# ENTERMACIÓN PROFESIONAL<br>Puesta al Día<br>Clasificación y Edición de la Imagen Digital). **Fotografía en la Clínica Dental. (Parte IV: Clasificación y Edición de la Imagen Digital).**

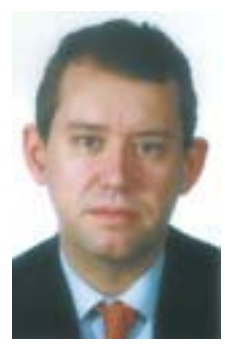

**Bowen Antolín, A\*** Médico Odontólogo. Doctor en Medicina y Cirugía.

**González de Vega y Pomar, A\*** Médico Estomatólogo.

**Carmona Rodríguez, J\*** Médico Odontólogo.

(\*) Curso Superior de implantología Oral. Instituto de Estudios Superiores. Fundación Universitaria San Pablo CEU.

*Con este artículo finalizamos esta serie de "Puesta al Día en fotografía dental", con la esperanza de haberos sido útiles. Desde estas líneas quedamos a vuestra disposición para cualquier consulta o aclaración que deseéis realizarnos (bowen@infomed.es).*

## **INTRODUCCIÓN.**

Una vez que estamos trabajando con imagen digital, el acumulo de información va a ser cada vez mayor y de una forma muy rápida. Por ello es necesario clasificarlas y para ello existen una serie de aplicaciones que facilitan la reordenación de las fotografías permitiendo así una sencilla clasificación en base a tema, fecha, tamaño... y en general cualquier criterio que deseamos emplear. Otro problema que se nos plantea es la posibilidad de actuar sobre el contenido de la imagen, realizando técnicas que anteriormente sólo estaban al alcance de sofisticados laboratorios fotográficos: esto lo hacen las aplicaciones de edición fotográfica de las que hay un amplio surtido de ellas en el mercado, que abarcan desde las más simples hasta las de uso estrictamente profesional. De estos dos grupos de aplicaciones que hemos comentado hay disponibilidad ac-

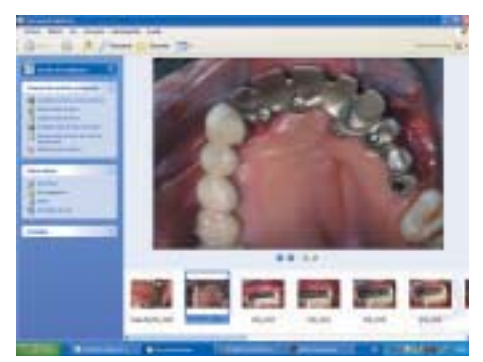

*1. Visor de tira de imágenes de Windows XP.*

tualmente como aplicaciones shareware, freeware, propias de cada cámara fotográfica etc., que pueden ser útiles al principio pero que no alcanzan los requisitos que necesitamos para un adecuado tratamiento de imagen y por ello introduciremos aquí dos aplicaciones que a nuestro juicio son las más indicadas: ACDSEE para clasificación y ADOBE PHOTOSHOP para edición fotográfica.

## **CLASIFICACIÓN Y ORGANIZACIÓN DE LOS AR-CHIVOS FOTOGRÁFICOS DIGITALES.**

Hay múltiples aplicaciones capaces de poder archivar de una forma adecuada nuestras imágenes digitales. Estos programas se han llamado clásicamente clasificadores de imagen, y como tales así nos vamos a referir a ellos. Para poder introducir mejor la oferta disponible vamos a clarificarlos en:

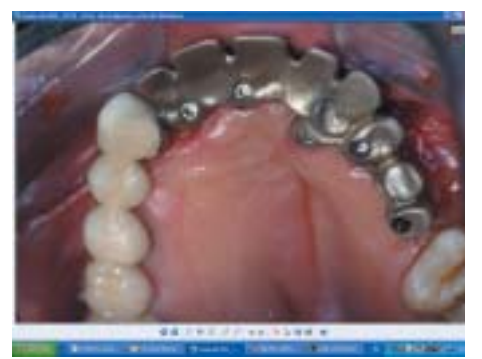

*2. Visor de imágenes. Opción de "Ver como presentación".*

# **Puesta al Día**

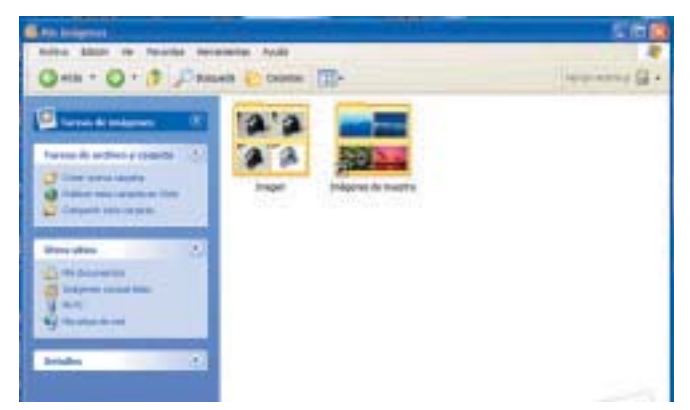

*3. Carpeta "Mis imágenes" de Windows.*

#### **1) Clasificadores de sistema operativo WINDOWS.**

#### *- Carpeta "mis imágenes".*

Windows XP almacena por defecto en la carpeta "Mis imágenes" todas las imágenes procedentes de cámaras digitales y dispositivos externos. El criterio que sigue esta carpeta para su clasificación es exclusivamente alfabética. Si bien, se puede modificar este criterio seleccionando "detalles" del menú "ver". Se trata de un sistema simple de clasificación que al principio puede resultar útil y no es excluyente con ninguna otra aplicación específica.

*- Visor Imaging.*

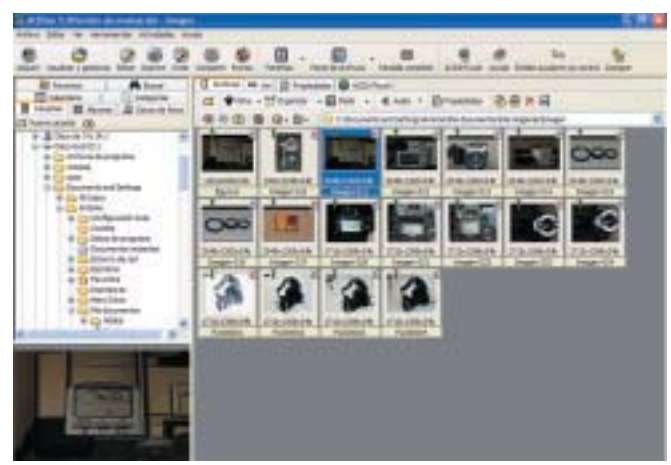

*4. Pantalla principal de ACDSEE.*

Los sistemas operativos Windows Millenium y XP ofrecen la posibilidad de ver miniaturas del archivo de imagen y a su vez realizar pequeñas modificaciones de tamaño e incluso exponerlas como diapositivas. Se trata de un sistema sencillo que mostrará las imágenes acorde con el sistema establecido en cada carpeta.

#### **2) Microsoft Power Point.**

La clásica aplicación de presentación con diapositivas Power Point ofrece la posibilidad de incorporar las imágenes creando un archivo específico que se guardaría como presentación. Si

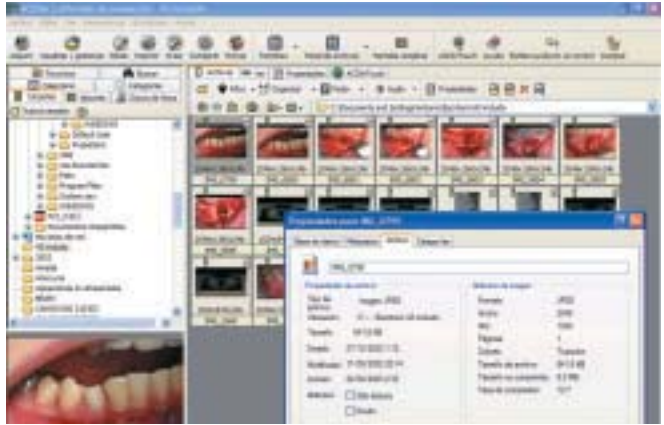

*5. Descripción y propiedades de fotografías.*

bien el método es muy eficaz y cómodo a la hora de ver las imágenes, resulta laborioso y lento el realizarla, por lo que sólo tiene indicación su uso cuando se trate de presentaciones públicas con imagen.

## **3) Programas específicos.**

Hay múltiples programas específicos en el mercado muy eficaces a la hora de clasificar las imágenes. De todos ellos ACDSEE ocupa un lugar muy destacado ya que soporta prácticamente todos los formatos de imagen así como permite importar directamente de los principales modelos de cámaras fotográficas y la gran cantidad de funcionalidad que incluye lo convierte en una aplicación que rebasa ampliamente el concepto de visor. En las figuras 4 a 7 se muestran diferentes funcionalidades de ACDSEE ya que es la aplicación, consideramos, la más adecuada para realizar nuestro archivo fotográfico.

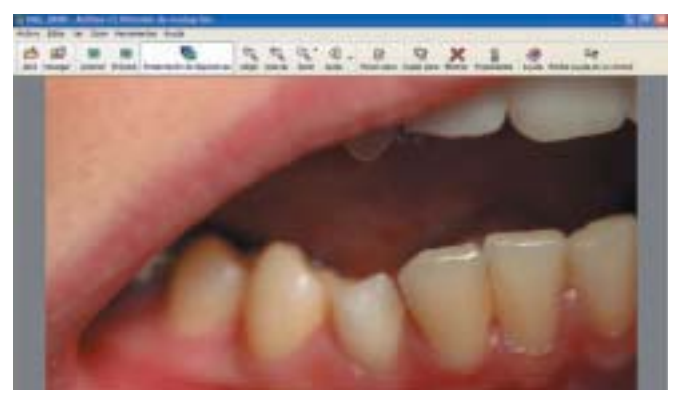

*6. Presentación de diapositivas con ACDSEE.*

#### **4) Álbumes web.**

En los últimos tiempos han aparecido en la red múltiples álbumes on line que permiten tanto la publicación de nuestras fotos en internet como su adición a galerías de fotografía. No parece que estos álbumes web sean lo más adecuados para nuestro archivo fotográfico ya que si bien nos evitan mantener una gran cantidad de espacio en nuestros soportes de ar-

# **Puesta al Día**

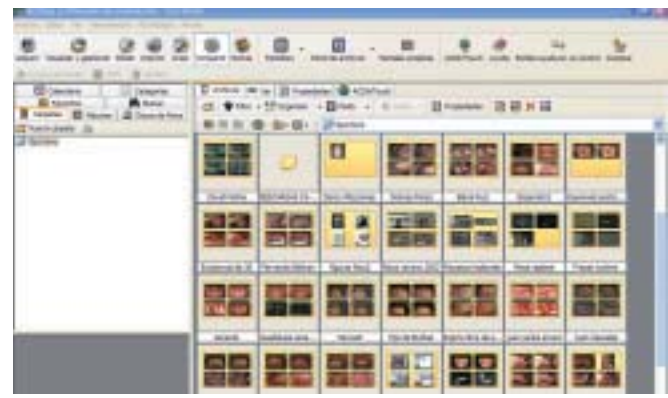

*7. Búsqueda, archivo y clasificación completa con ACDSEE.*

chivo, por otra parte la calidad de la fotografía no es lo buena que puede ser necesaria en fotografía dental y las imágenes habitualmente son accesibles a cualquier usuario.

De todas formas están apareciendo álbumes web off line y algunos servidores están ofreciendo espacio para poder colgar archivos en ellos, sin embargo por ahora son estructuras muy rígidas en las que hace falta seguir unos criterios definidos para clasificación y por ello no parece que sean los más indicados.

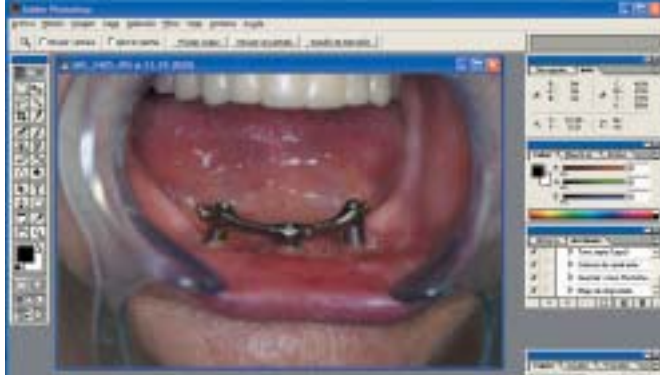

*8. Pantalla de trabajo de Photoshop.*

# **EDICIÓN FOTOGRÁFICA.**

La edición fotográfica digital ha supuesto una revolución en todo lo concerniente al manejo y mejora de calidad de imagen, al permitir "coger" aquellas partes necesarias de la imagen, eliminar partes no deseadas, mejorar aspectos generales de fotografía e incluso crear efectos hasta hace poco solamente alcanzables por los laboratorios profesionales.

La oferta de programas de edición fotográfica es de las más amplias que hay actualmente en el mercado, y tanto si nos zambullimos en internet o si husmeamos en los CDROM que incluyen como regalo las revistas informáticas, podemos encontrar una serie de programas muy útiles para el trabajo con imágenes. Son versiones de prueba, shareware o dominio público que si bien están limitadas, nos van a permitir disponer de herramientas con las que poder editar fotografías. Evidentemente, estas versiones nos van a permitir adquirir una experiencia que nos va a ser útil a la hora de trabajar con los programas específicos de edición.

Las posibilidades que ofrecen los programas profesionales son elevadísimas, por ello creemos que es más interesante saber manejar con soltura uno o dos de ellos que no intentar trabajar con todos, ya que eso sólo redundaría en un esfuerzo excesivo y no justificado.

A la hora de clasificar los programas más utilizados para edición fotográfica hemos decidido hacerlo en tres grupos:

# **A) Programas de Microsoft.**

- PAINT. Se trata de una aplicación que viene incluida en el sistema operativo y las funciones son tan sumamente elementales que no podemos hablar de él como un auténtico editor de imágenes sino más bien como un programa de dibujo BIT MAP, ya que no tiene ninguna herramienta que pueda efectuar ajustes generales de imagen.

- PICTURE IT. Se trata de un auténtico software de edición de imágenes pensado para realizar un proceso completo desde la adquisición de la imagen, realización de cualquier tipo de retoque, aplicación de efectos especiales e impresión de la imagen. Su utilización es muy sencilla y se pueden conseguir efectos muy profesionales.

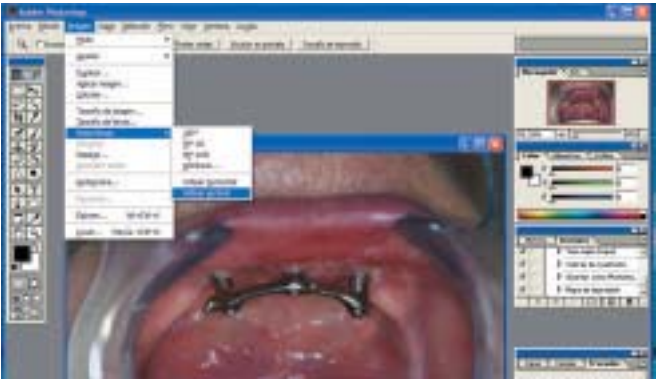

*9. Imagen importada para poner en posición correcta (imagen, rotar lienzo, voltear vertical).*

- IMAGE COMPOSER. Se trata de un programa de edición de imagen que acompaña a Front Page y su finalidad es la creación y edición de imágenes para la web. Este programa incluye también GIF ANIMATOR que sirve para la creación de gifs animados. Se trata de un programa destinado a la creación de páginas web por lo que su utilización para edición fotográfica en nuestro campo está limitado.

## **B) Programas de Corel.**

- PHOTO PAINT. Es una aplicación profesional de edición fotográfica que combina todas las posibilidades de archivos a la vez que cualquier función y cualquier efecto que se desee aplicar. Las interfaces son programables y se incluyen una serie de aplicaciones tal como capturadores de pantallas y creadores de texturas. También permite crear GIF, y, en general se dice que "cualquier imagen puede ser editada con Corel, o cualquier imagen editada puede ser tratada con Corel".

- COREL PRINT HOUSE. Es una versión doméstica de Photo Saint, intuitiva y sencilla de usar, y con ella viene Photo House que es el auténtico editor de fotografía, con gran variedad de paletas, efectos y filtros para edición bastante completa de fotografía.

- PAINTER. Es una herramienta destinada sobre todo a la ilustración, debido a sus capacidades pictóricas. Sus mejores efectos vienen en combinación con la utilización de tabletas digitalizadotas sensibles a la presión (tipo Wacom), con las que se puede emplear al máximo la potencia de los pinceles de la aplicación.

## **C) Programas de Adobe.**

El principal programa de Adobe es PHOTOSHOP, tanto en su versión extendida como en la versión reducida, ELEMENTS, destinada esta última al mercado doméstico.

Photoshop es la versión considerada como la de mayor nivel profesional, tanto en su destino hacia la impresión como hacia la imagen en pantalla, pero es a partir de la versión 5.5 cuando aparece Image Ready, aplicación destinada a la publicación en la Web, y que permite crear GIF, rollover e incluso dividir la imagen en sectores.

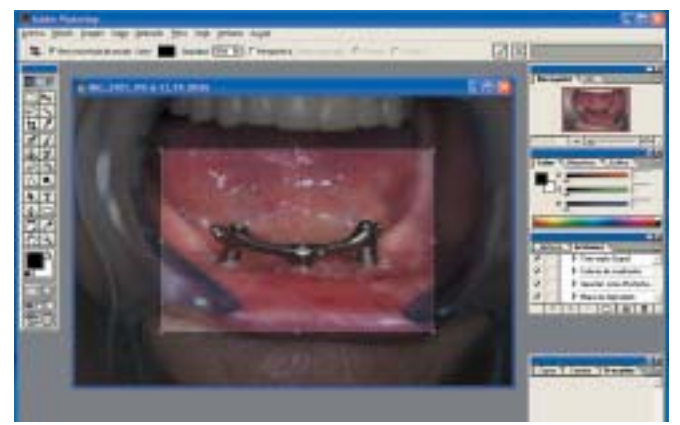

*10. Selección de zona para recortar (Herramienta recortar).*

Desde nuestro punto de vista, Photoshop es la herramienta ideal para la edición fotográfica, y por ello vamos a proceder a describir someramente las principales características de esta aplicación, a la vez que en las figuras 8 a 14 presentamos un sencillo caso de imagen tratada con Photoshop.

Componentes de la pantalla de Photoshop:

*1.- Barra de herramientas.* Incluye las siguientes:

\* Herramientas de selección: se usan para seleccionar partes de la imagen; son variadas e incluyen las siguientes: marco, lazo, varita mágica y sector.

# **Puesta al Día**

\* Herramientas de pintura: son las que se usan para pintar sobre la imagen o selección; hay varias fundamentales con múltiples variaciones y opciones dentro de cada una de ellas: aerógrafo, pincel, lápiz, pincel historia, borrador.

\* Herramientas de edición: se emplean para modificar o variar partes básicas de la imagen; entre ellas están: desenfocar, sobreexponer, subexponer, enfocar, dedo, tampón

\* Herramientas de selección directa, texto pluma y bote de pintura, que permiten realizar las acciones que indican cada una de ellas, directamente sobre la imagen.

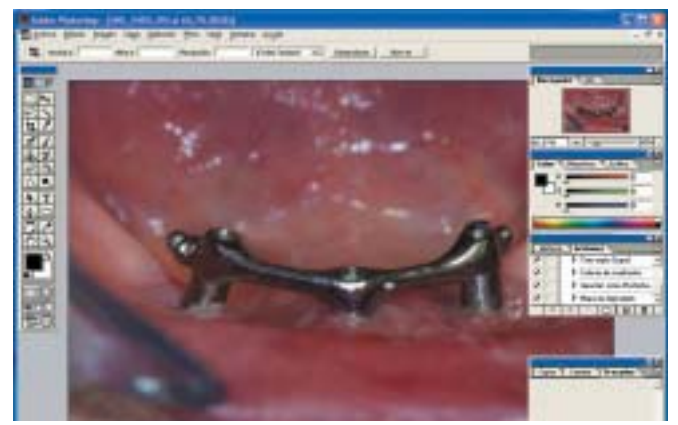

*11. Imagen centrada y aumentada de tamaño (Herramienta lupa).*

\* Herramientas de nota, cuentagotas, mano y zoom, que permiten, respectivamente, añadir gotas, analizar colores, mover la imagen y hacer efectos de zoom, según sea necesario.

*2.- Ventanas de información.* Son ventanas que se pueden incluir voluntariamente en pantalla, y se incluyen:

- \* Información/ historia de la imagen.
- \* Color/ muestras/ estilos.
- \* Navegador/acciones.

\* Capas/ Canales/ trazados. Esta última ventana se refiere sobre todo a la principal capacidad de Photoshop: el trabajo con capas. Una capa viene a ser como una transparencia, de modo que al superponerla sobre la imagen original, ésta

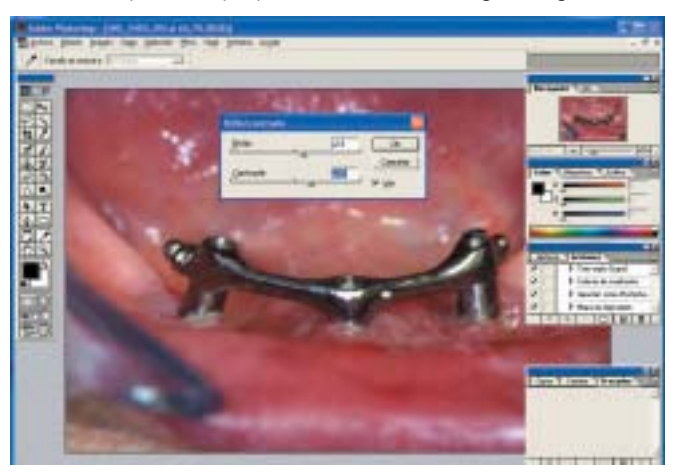

*12. Ajuste de brillo/ contraste (imagen, ajustar brillo/ contraste).*

# **Puesta al Día**

quede modificada en función del contenido de la capa que se superpone. El conocimiento y manejo de las capas es fundamental para explotar al máximo las posibilidades de este programa.

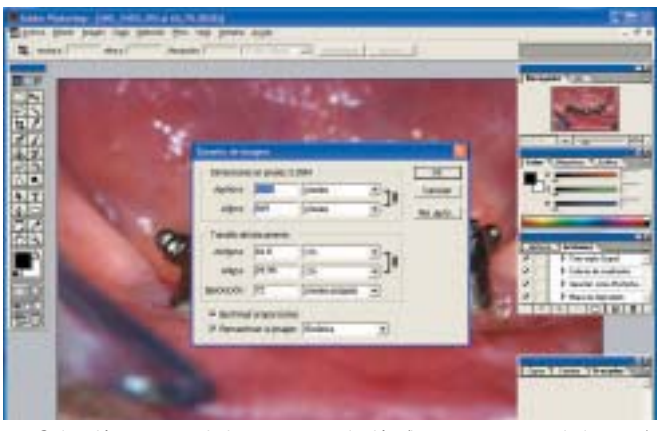

*13. Selección tamaño de imagen y resolución (imagen, tamaño de imagen).*

# *3.- Barra de menús.*

Como en cualquier aplicación del entorno Windows, la barra de menú se compone de los archivos clásicos (Archivo, Edición, Ayuda, Vista, Ventana) y de los específicos de esta aplicación (Imagen, Capa, Selección, Filtros). La descripción de todos y cada uno de ellos sería larga y alejada de los objetivos de este trabajo, por lo que nos vamos a limitar a describir alguna de las acciones más importantes y específicas de cada uno de ellos.

\* Menú Imagen.

- Modo: se refiere al modo de la imagen en cuanto a presentación de color: imagen Blanco y negro, escala de grises o color RGB o CMYK.

- Ajustes: permite ajustar parámetros de niveles y equilibrios de color, brillo, contraste, tono, saturación…

- Tamaño imagen: permite variar el tamaño de imagen en función tanto de sus dimensiones como de su resolución de salida.

- Rotación de lienzo: permite situar la posición más correcta del lienzo para la edición.

\* Menú Filtros.

Ofrece una serie de filtros, tanto los destinados a mejorar aspectos generales de imagen (enfoque, trama, etc...) como a proporcionar efectos artísticos. Adobe ofrece la posibilidad de añadir nuevos o actualizarlos por vía web.

\* Menú Capas: permite hacer todos los efectos necesarios para la edición fotográfica mediante la técnica de capas.

\* Menú Archivo es el que nos permite hacer las funciones básicas de Photoshop e incluye tanto las funciones de importación directa desde cámara o scanner, como las características de impresión o las de archivo. Son precisamente estas últimas las que requieren de un análisis más detallado, ya que, como se explicó en el artículo segundo de esta serie, el formato PSD es el específico de esta aplicación, pero este formato no es exportable, y no es por lo tanto utilizable por otra serie de aplicaciones, y por ello conviene usar otro tipo de formato de archivo para poder exportar nuestras fotografías a presentaciones. Photoshop permite la creación de prácticamente cualquier tipo de archivo gráfico, aunque ello hará que la información de capas contenida en PSD se pierda. La selección del tipo de formato se hace con la opción "Guardar como" del menú Archivo.

# **CONCLUSIONES.**

La utilización de aplicaciones de clasificación y de edición fotográfica son imprescindibles a la hora de trabajar con imagen digital.

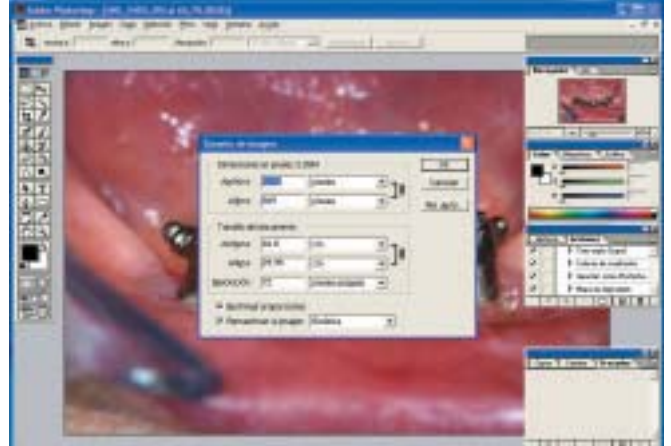

*14. Opciones de guardar (archivo, guardar como).*

ACDSEE y Adobe Photoshop son, a nuestro juicio, las aplicaciones de elección para trabajar en fotografía dental digital. El entrenamiento y habituación para el trabajo con estas aplicaciones no es complicado, pero sí lo es el conseguir un dominio pleno de cualquier aplicación de edición fotográfica. ■

# **BIBLIOGRAFÍA.**

- 1.- Mantén en orden tus fotos. Pc Today nº 64. 2003.
- 2.- Álbumes de fotos digitales. Pc Today nº 49. 2002.
- 3.- Comparativa retoque fotográfico .Personal Computer.nº 2. 2003.
- 4.- Organiza tus fotos con ACDSEE 5.0.Personal Computer nº 2. 2003.
- 5.- Albumes virtuales .Personal Computer nº 2. 2003.
- 6.- Organizadores de imágenes. Computer hoy. Nº 114. 2003.
- 7.- Test: Adobe Photoshop 7.0. Computer hoy. Nº 104. 2002.
- 8.- Tutorial Photoshop Elements 2.0. Digital foto. Nº 24. 2003.
- 9.- Photoshop 5.5. Dan Giordan. Ed. BSA. Barcelona .2000.

10.- Software para la edición y el retoque de las imágenes. Superfoto Digital Especial 2002 – 2003.

11.- Programas para la edición de imágenes. Superfoto Digital Especial 2002 – 2003.